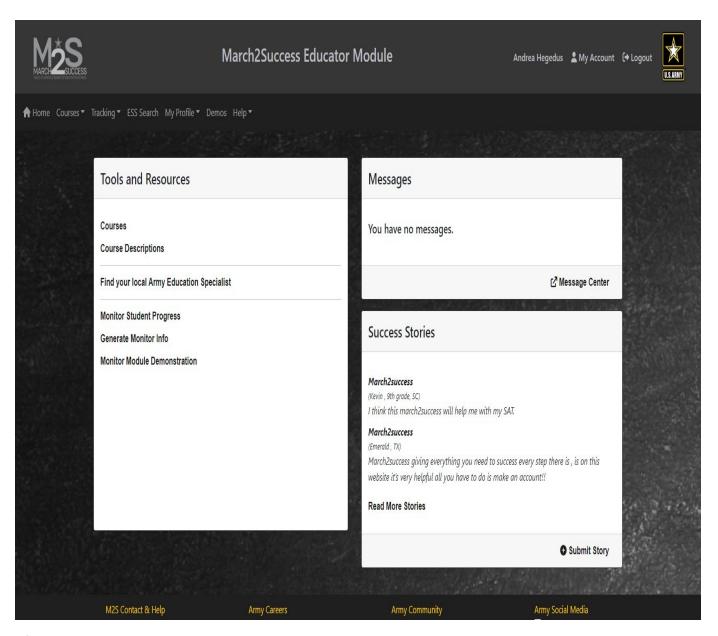

After logging on you will get this screen. Click on Courses under Tool and Resources.

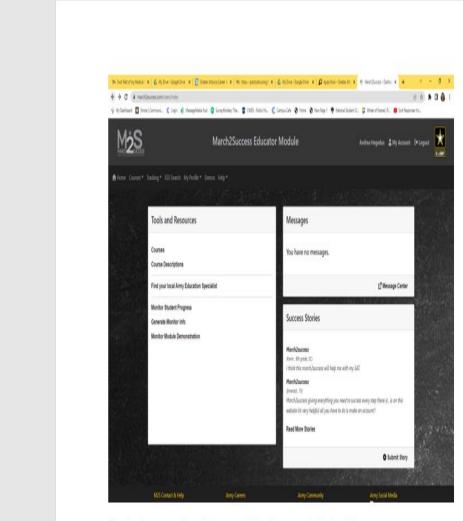

After logging on you will get this screen. Click on Courses under Tool and Resources.

On this page click on Nursing Hub.

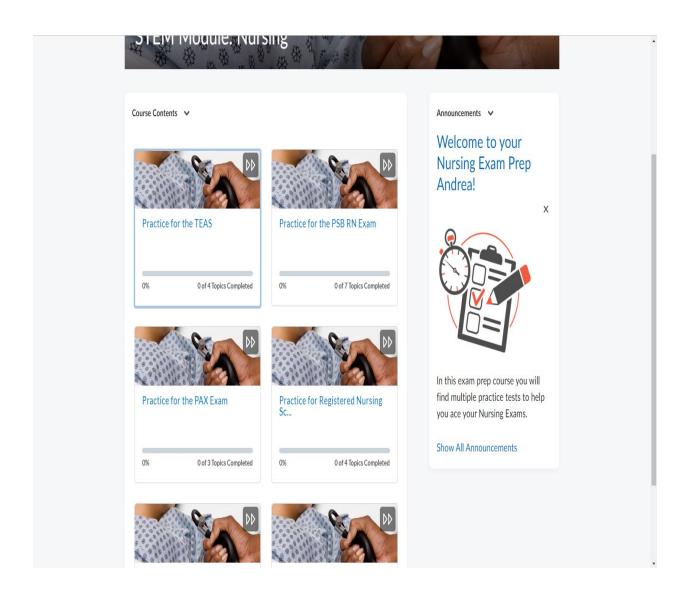

**Select Practice for the TEAS** 

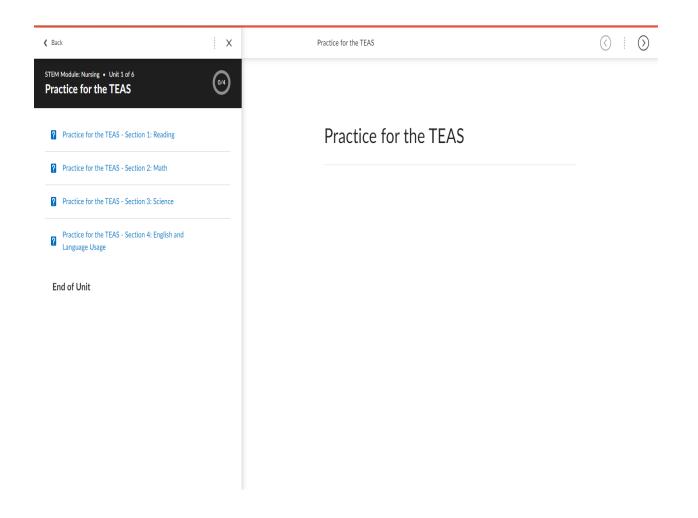

Select section you want to practice